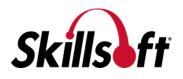

# Accessing Your Test Score Report

#### **Step #1:**

- Launch the course you intend to get credit for
- In the Menu panel, click on "Completion Status"

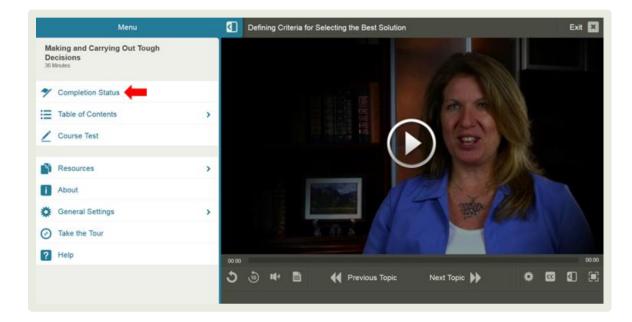

#### **Step #2:**

• Click on "Print Report" in the upper right hand corner

| Completed   Print Report   Close     Doe, Jane, you completed the course on Mar 10, 2016.   ? |                                                                       |  |  |  |  |  |  |  |
|-----------------------------------------------------------------------------------------------|-----------------------------------------------------------------------|--|--|--|--|--|--|--|
| Task A: Completed                                                                             | *                                                                     |  |  |  |  |  |  |  |
| Visit all content                                                                             | Achieve a score of 70% on the course test<br>and answer all questions |  |  |  |  |  |  |  |
|                                                                                               |                                                                       |  |  |  |  |  |  |  |
| You've visited 100%                                                                           | You've scored 100%<br>You've answered all questions                   |  |  |  |  |  |  |  |
|                                                                                               |                                                                       |  |  |  |  |  |  |  |

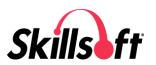

## Step #3:

- Take a screenshot of your test results
- Paste the screenshot into a Word document

| P                                       | rint                                                                                                    |  |  |
|-----------------------------------------|----------------------------------------------------------------------------------------------------|--|--|
| eport                                   |                                                                                                    |  |  |
| Doe, Jane                               |                                                                                                    |  |  |
| Making and Carrying Out Tough Decisions |                                                                                                    |  |  |
| Mar 10, 2016                            |                                                                                                    |  |  |
| Completed - Mar 10, 2016                |                                                                                                    |  |  |
| Completed                               |                                                                                                    |  |  |
| You've visited 100%                     |                                                                                                    |  |  |
|                                         |                                                                                                    |  |  |
| You've scored 100%                      |                                                                                                    |  |  |
|                                         |                                                                                                    |  |  |
|                                         | Doe, Jane<br>Making and Carrying Out Tough Decisions<br>Mar 10, 2016<br>Completed - Mar 10, 2016<br>Completed<br>You've visited 100% |  |  |

### Step #4:

• You can upload this document when you submit a request

| 1. Select                                                                                                    | Certificate/Course(s)           | 2. Course Result                                                          | 3. Progess Report   | 4. User Profile  | 5. Summary           |                                                             |  |  |
|----------------------------------------------------------------------------------------------------|---------------------------------|---------------------------------------------------------------------------|---------------------|------------------|----------------------|-------------------------------------------------------------|--|--|
| You are req You can up Progress Re                                                                               | load a copy of a trans          | Imentation that verifi<br>cript/progress report<br>ither of the following | formats: PDF, Word, | anagement System | or a test score repo | ort from within the course, for more information go to FAQ. |  |  |
| *Select File(s) to Upload: Progress Report file must be in either of the following formats: PDF, Word, TXT, CSV. |                                 |                                                                           |                     |                  |                      |                                                             |  |  |
| Browse                                                                                                    | Completion Status               | Report.docx                                                               |                     |                  |                      |                                                             |  |  |
| #                                                                                                    | # FileName                      |                                                                           |                     |                  |                      |                                                             |  |  |
| 1                                                                                                    | 1 Completion Status Report.docx |                                                                           |                     |                  |                      |                                                             |  |  |
|                                                                                                    |                                 |                                                                           |                     |                  |                      |                                                             |  |  |
|                                                                                                    |                                 |                                                                           |                     |                  |                      |                                                             |  |  |
|                                                                                                    |                                 |                                                                           |                     |                  |                      |                                                             |  |  |
|                                                                                                    |                                 |                                                                           |                     |                  |                      |                                                             |  |  |
|                                                                                                    |                                 |                                                                           |                     |                  |                      |                                                             |  |  |
|                                                                                                    |                                 |                                                                           |                     |                  | Prev                 | vious Next                                                  |  |  |

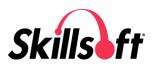